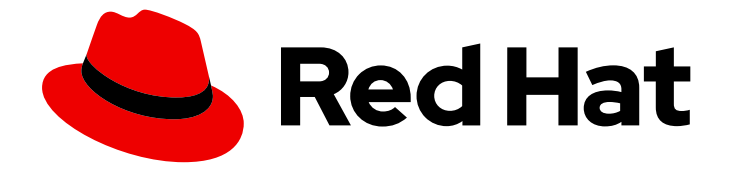

# Private Partner Automation Hub 2.4

# 私有合作伙伴 Automation Hub 安装指南

私有合作伙伴 Automation Hub 安装指南

Last Updated: 2024-01-16

私有合作伙伴 Automation Hub 安装指南

# 法律通告

Copyright © 2023 Red Hat, Inc.

The text of and illustrations in this document are licensed by Red Hat under a Creative Commons Attribution–Share Alike 3.0 Unported license ("CC-BY-SA"). An explanation of CC-BY-SA is available at

http://creativecommons.org/licenses/by-sa/3.0/

. In accordance with CC-BY-SA, if you distribute this document or an adaptation of it, you must provide the URL for the original version.

Red Hat, as the licensor of this document, waives the right to enforce, and agrees not to assert, Section 4d of CC-BY-SA to the fullest extent permitted by applicable law.

Red Hat, Red Hat Enterprise Linux, the Shadowman logo, the Red Hat logo, JBoss, OpenShift, Fedora, the Infinity logo, and RHCE are trademarks of Red Hat, Inc., registered in the United States and other countries.

Linux ® is the registered trademark of Linus Torvalds in the United States and other countries.

Java ® is a registered trademark of Oracle and/or its affiliates.

XFS ® is a trademark of Silicon Graphics International Corp. or its subsidiaries in the United States and/or other countries.

MySQL<sup>®</sup> is a registered trademark of MySQL AB in the United States, the European Union and other countries.

Node.js ® is an official trademark of Joyent. Red Hat is not formally related to or endorsed by the official Joyent Node.js open source or commercial project.

The OpenStack ® Word Mark and OpenStack logo are either registered trademarks/service marks or trademarks/service marks of the OpenStack Foundation, in the United States and other countries and are used with the OpenStack Foundation's permission. We are not affiliated with, endorsed or sponsored by the OpenStack Foundation, or the OpenStack community.

All other trademarks are the property of their respective owners.

# 摘要

私有合作伙伴 Automation Hub 安装指南

# 目录

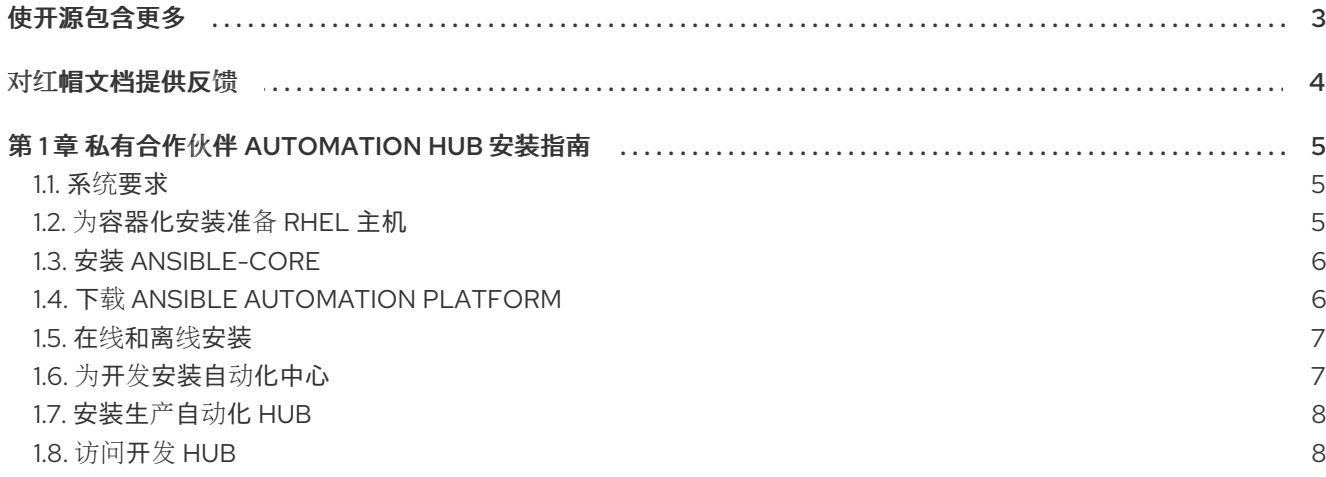

# 使开源包含更多

<span id="page-6-0"></span>红帽致力于替换我们的代码、文档和 Web 属性中存在问题的语言。我们从这四个术语开始:master、 slave、黑名单和白名单。由于此项工作十分艰巨,这些更改将在即将推出的几个发行版本中逐步实施。详 情请查看 CTO Chris Wright [的信息](https://www.redhat.com/en/blog/making-open-source-more-inclusive-eradicating-problematic-language)。

# 对红帽文档提供反馈

<span id="page-7-0"></span>如果您对本文档有任何改进建议,或发现了任何错误,请联系 <https://access.redhat.com> 的技术支持, 以使用 docs-product 组件在 Ansible Automation Platform JIRA 项目中创建一个问题。

# 第 1 章 私有合作伙伴 AUTOMATION HUB 安装指南

<span id="page-8-0"></span>Red Hat Ansible 私有合作伙伴自动化中心可让红帽合作伙伴为其顾问、客户或用户提供自己的 Ansible 内 容。私有自动化中心可让合作伙伴使用全面的基于角色的访问控制,同时为多个不同方提供内容。该产品 旨在帮助合作伙伴使用 Ansible 可靠的自动化技术加快其解决方案。

本指南包含安装容器化私有合作伙伴自动化中心的 Ansible playbook 集合。您可以根据您的机构需要从两 种类型的安装中选择:

- 开[发选项](#page-10-1)
- 生产环境[选项](#page-11-0)

#### 先决条件

- **基于 RHEL 9.2 的主机。建议安装最小操作系统基本安装。**
- RHEL 主机的非 root 用户, 具有 sudo 或其他 Ansible 支持的权限升级(建议使用 sudo)。此用 户负责安装私有合作伙伴自动化 hub。
- 建议为非 root 用户设置 SSH 公钥身份验证。有关为非 root 用户设置 SSH 公钥身份验证的指南, 请参阅如何为免密码登录配置 SSH 公钥身份[验证](https://access.redhat.com/solutions/4110681)。
- 只有在远程主机上安装时,才需要 SSH 密钥。如果执行自我包含的本地虚拟机安装,您可以使用 ansible\_connection: local,这不需要 SSH。

## <span id="page-8-1"></span>1.1. 系统要求

您的系统必须满足以下最低系统要求才能安装和运行私有自动化中心。

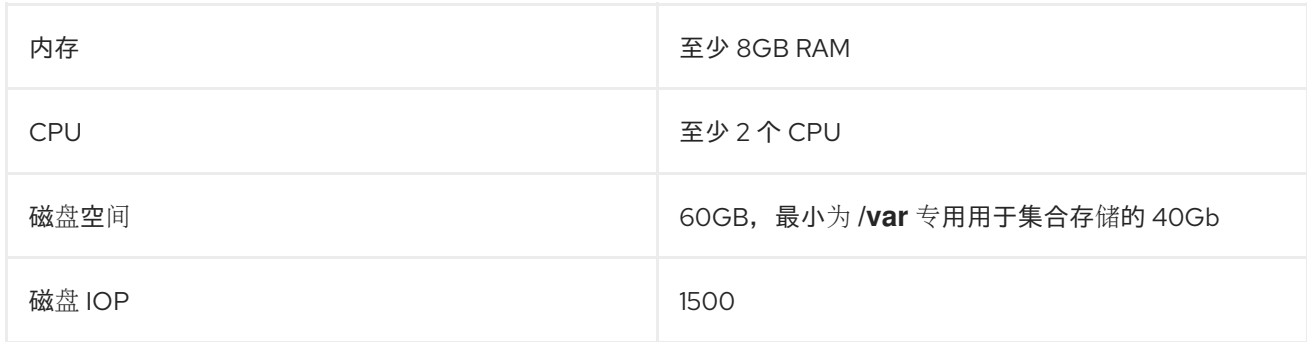

# <span id="page-8-2"></span>1.2. 为容器化安装准备 RHEL 主机

#### 流程

容器化 Ansible Automation Platform 将组件服务作为基于 podman 的容器在 RHEL 主机之上运行。准备 底层主机后,安装程序会负责此操作。使用以下说明准备主机。

- 1. 以您的非 root 用户身份登录到 RHEL 主机。
- 2. 运行 dnf repolist 以验证在主机上仅设置并启用了 BaseOS 和 appstream 存储库:

\$ dnf repolist Updating Subscription Management repositories. repo id repo name AppStream (RPMs) BaseOS (RPMs)

rhel-9-for-x86\_64-appstream-rpms Red Hat Enterprise Linux 9 for x86\_64 -

rhel-9-for-x86\_64-baseos-rpms Red Hat Enterprise Linux 9 for x86\_64 -

- 3. 确保这些仓库以及只有这些仓库可供主机操作系统使用。如果您需要了解如何执行这些操作,请 参阅本指南: 第 10 [章管理自定](https://access.redhat.com/documentation/zh-cn/red_hat_enterprise_linux/9/html/managing_software_with_the_dnf_tool/assembly_managing-custom-software-repositories_managing-software-with-the-dnf-tool)义软件存储库 Red Hat Enterprise Linux
- 4. 确保主机配置了 DNS,并且可以使用完全限定域名(FQDN)解析主机名和 IP。这对于确保服务可 以互相通信非常重要。 要配置 unbound DNS,请参阅 第 2 章设置 unbound DNS 服务器 Red Hat [Enterprise](https://access.redhat.com/documentation/zh-cn/red_hat_enterprise_linux/9/html/managing_networking_infrastructure_services/assembly_setting-up-an-unbound-dns-server_networking-infrastructure-services) Linux 9 。

要使用 BIND 配置 DNS,请参阅 第 1 章设置和配置 BIND DNS 服务器 Red Hat [Enterprise](https://access.redhat.com/documentation/zh-cn/red_hat_enterprise_linux/9/html/managing_networking_infrastructure_services/assembly_setting-up-and-configuring-a-bind-dns-server_networking-infrastructure-services) Linux 9。

# <span id="page-9-0"></span>1.3. 安装 ANSIBLE-CORE

#### 流程

1. 安装 ansible-core 和其他工具:

sudo dnf install -y ansible-core wget git rsync

2. 设置完全限定主机名:

sudo hostnamectl set-hostname your-FQDN-hostname

# <span id="page-9-1"></span>1.4. 下载 ANSIBLE AUTOMATION PLATFORM

#### 流程

- 1. 从 [access.redhat.com](https://access.redhat.com/downloads/content/480/ver=2.4/rhel---9/2.4/x86_64/product-software) 下载最新的安装程序 tarball。这可以在 RHEL 主机内直接完成,从而节省 操作的时间。
- 2. 如果您已将 tarball 和可选的 manifest zip 文件下载到您的笔记本电脑中,请将它们复制到 RHEL 主机上。 确定安装程序要保留在文件系统的什么位置。与安装相关的文件将在此位置中创建,需要至少 10Gb 来进行初始安装。
- 3. 在安装目录中解压安装程序 tarball, cd 到解压的目录中。
	- a. 在线安装程序

\$ tar xfvz ansible-automation-platform-partner-hub-setup-bundle-latest.tar.gz

b. 捆绑的安装程序

\$ tar xfvz ansible-automation-platform-partner-hub-setup-bundle-xxx-<arch name>.tar.gz

Ansible 集合已被安装到名为 collections 的目录中。您需要将 ANSIBLE\_COLLECTIONS\_PATH 环境变量设置为这个目录路径来使用 ansible 集合。

4. 设置 ANSIBLE\_COLLECTIONS\_PATH :

\$ export ANSIBLE\_COLLECTIONS\_PATH=/path/to/ansible-automation-platform-partner-hub-setupbundle-xxx/collections

# <span id="page-10-0"></span>1.5. 在线和离线安装

运行容器化安装程序的方法有两种:

- 在线:容器镜像将从 registry 中拉取。
- offline : 容器镜像将从 tarball 导入。

此工作流通过 **bundle\_install** 变量进行控制。

#### 1.5.1. 在线安装

在线安装是默认的安装场景(**bundle\_install: false**),并从需要身份验证的 **registry.redhat.io** 中拉取容器 镜像。

#### 流程

1. 提供 registry 用户名和密码进行验证。

registry\_username: foo@ansible.com registry\_password: bar

#### 1.5.2. 离线安装

#### 流程

1. 在 Ansible 配置中设置 **bundle\_install: true**,使用捆绑包 目录的路径设置 **bundle\_** install: true,而无需 images 子目录:

\$ ansible-playbook -i </path/to/inventory> ansible.containerized\_installer.install -e bundle\_install=true -e bundle\_dir=\$(pwd)/bundle

# <span id="page-10-1"></span>1.6. 为开发安装自动化中心

使用 playbook **install\_devel** 安装用于开发的一体化自动化中心。

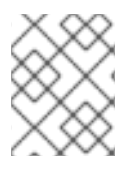

# 注意

如果没有设置 hub\_admin\_password 参数,安装程序会设置一个,并将其打印为输出的 一部分。

#### 流程

1. 使用以下命令运行安装 playbook:

ansible-playbook -i </path/to/inventory> ansible.private\_partner\_automation\_hub\_installer.install\_devel

development 选项在同一主机上安装自动化中心和数据库,因此不需要将主机分配给清单 文件中的组。

# <span id="page-11-0"></span>1.7. 安装生产自动化 HUB

注意

使用 playbook **install\_prod** 安装生产就绪且高度可用的自动化中心。此选项要求用户管理所有支持服 务。

#### 先决条件

- 外部 PostgreSQL 服务器  $\bullet$
- LDAP 服务器
- NFS 服务器

playbook 需要以下参数:如需了解更多详细信息,请参阅 tarball 中的 **production-sample-values** 模 板。

- PostgreSQL
- ldap: **hub\_authentication\_backend** 必须设置为 **ldap**  $\bullet$
- NFS

#### 流程

1. 使用以下命令运行安装 playbook:

ansible-playbook -i </path/to/inventory> -e @</path/to/values> ansible.private\_partner\_automation\_hub\_installer.install\_prod

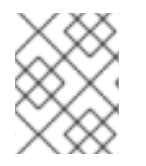

### 注意

production 选项强制安装三节点,并在所有主机上安装自动化中心,因此不需要在清单文 件中将节点分配给组。

# <span id="page-11-1"></span>1.8. 访问开发 HUB

协议和端口的默认值是:

- https 协议
- 端口 80/443  $\bullet$

默认情况下,自动化中心 UI 位于 'https://<hub node>'